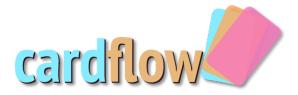

## **Building Your First Cardflow**

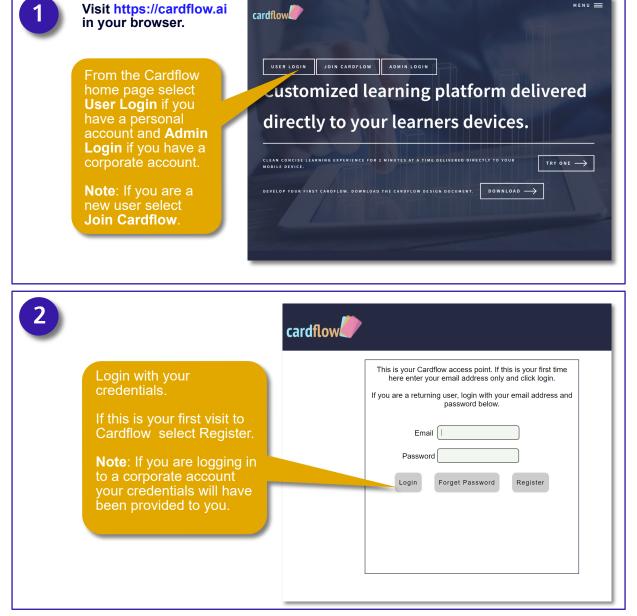

Copywrite Erudition Design Company Inc.

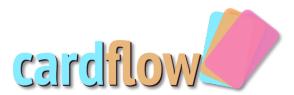

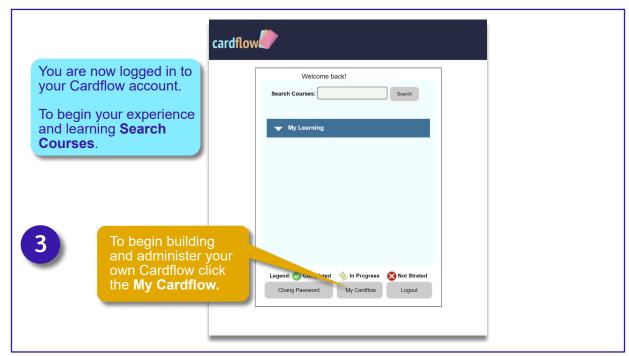

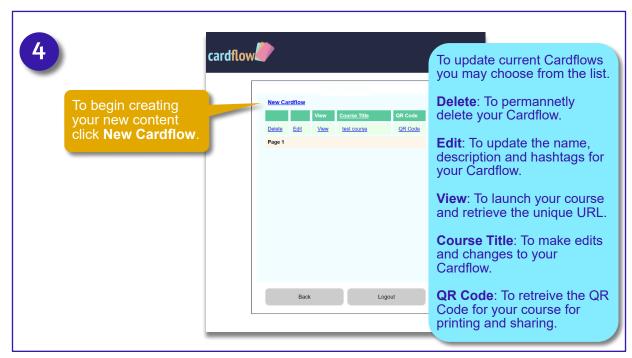

Copywrite Erudition Design Company Inc.

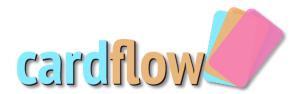

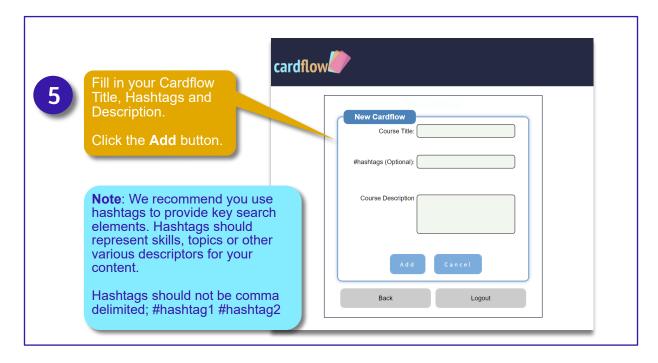

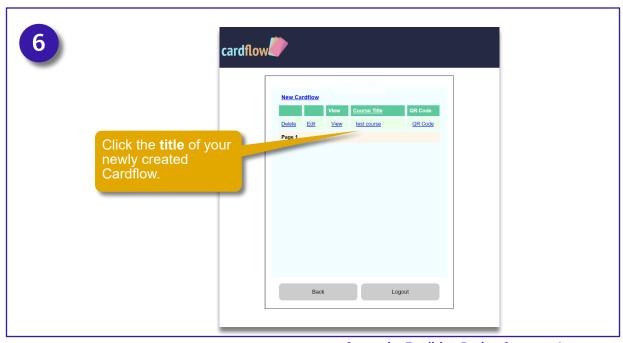

Copywrite Erudition Design Company Inc.

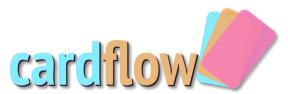

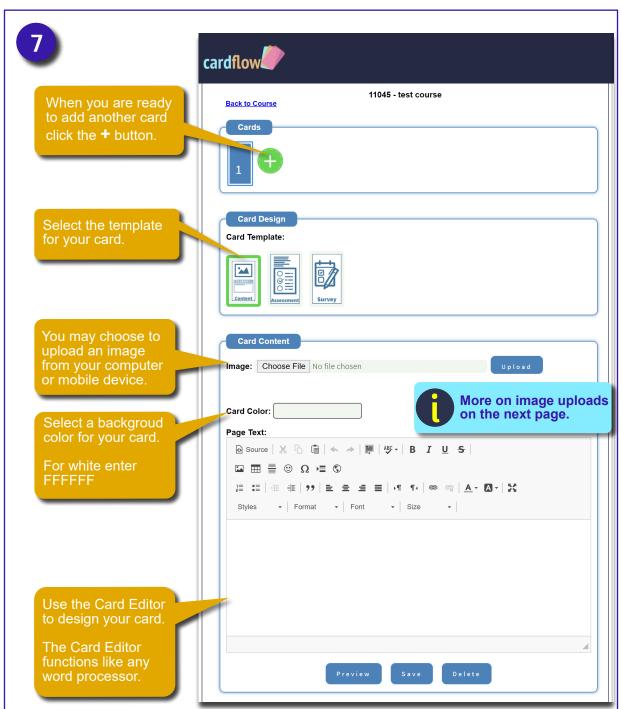

Copywrite Erudition Design Company Inc.

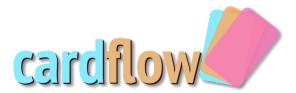

## **Uploading Images**

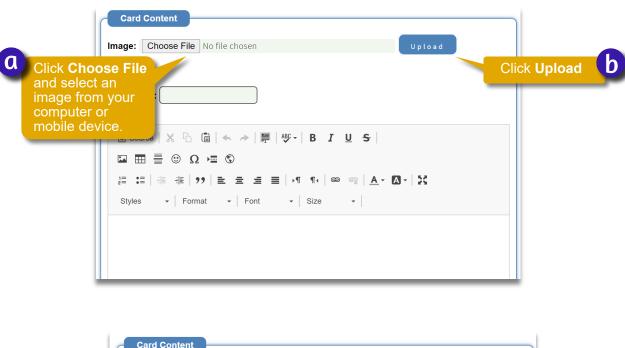

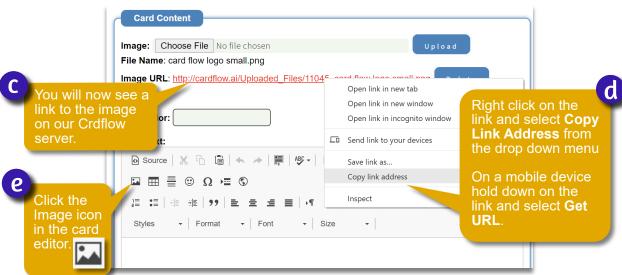

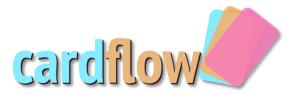

## **Uploading Images cont.**

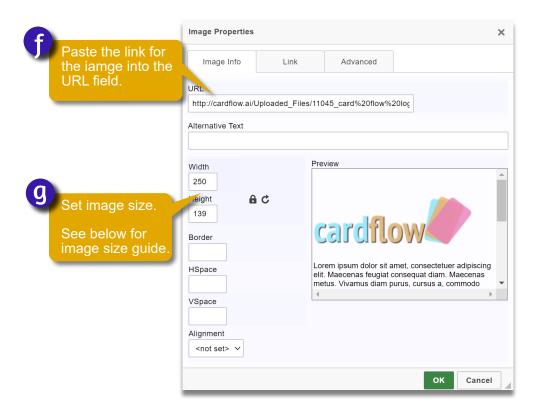

**Note**: Consider setting image size with a %. Example: 20%, 40%, 75%, 90%. This will ensure an optimal display on mobile devices.

If you are using a percentage you should leave the height field blank and the Perspective Ratio locked.

Fill in the **Alternative Text** field with a brief description of the image. This is to support accessibility and screen readers.

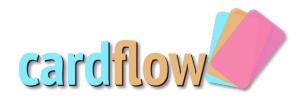

## **Cardflow Design Tips**

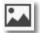

With the Editor image you will provide a link to the image. You can source your own images from the web so long as you have the rights and permission to use them. Alternatively you can use a free image server like Google photos, Imgur, Flickr 500px or Dropbox to serve your own images. You can also upload an image to Cardflow for use. See the previous pages "Uploading Images" for instructions.

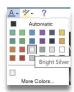

Experiment with color combinations when determining the background color vs text color of your cards. Black text on whitecard can serve a purpose but white font on a colored card can be eye catching.

**Note**: For white we recommend Bright Silver. This way you can actually see the font in the Card Editor.

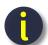

For variety consider different color cards throughout a course while keeping to a theme.

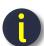

Remember Learners today do not want to be bombarded with text. This is the post Twitter age and short and easy to read is ideal. We recommend you design with no scrolling. Consider adding another Card instead.

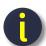

Currently you are allowed 20 Cards in one Cardflow. This is to facilitate keeping learners engaged. Cardflow learning should be designed so users can complete one Cardflow in under 5 minutes.

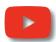

You can embed video from YouTube using YouTube's embed functionality. You should set the width of your video to no larger than 350. Below is a sample embed code. Any source code like the sample below must be placed into the source view.

Sample Video embed code (replace the highlighted url with your YouTube video url):

<iframe allow="accelerometer; autoplay; clipboard-write; encrypted-media; gyroscope; picture-in-picture" allowfullscreen="" frameborder="0" src="https://www.youtube.com/embed/YOUR UNIQUE VIDEO ID?controls=0" title="YouTube video player" width="350"></iframe>

Copywrite Erudition Design Company Inc.